## **Lab 7: Import a DNS/HTTP Errors Profile**

Once you've created that fabulous profile that detects various types of HTTP or DNS problems perhaps, consider installing that profile on your other Wireshark systems. Since Wireshark bases profiles on text files, this is a simple process.

- **Step 1**: Visit *www.wiresharkbook.com* and download the sample profile (*httpdnsprofile101v2.zip*). This new profile's directory and contents are zipped into a single file.
- **Step 2**: Select **Help | About Wireshark | Folders**. Double-click on your personal configuration folder to examine the directory structure.
- **Step 3**: As mentioned earlier, Wireshark creates a *profiles* directory when you build your first custom profile (as you did in Lab 6). If you do not see a *profiles* directory at this point, you can manually create one or return to and complete Lab 6. Open the *profiles* directory.

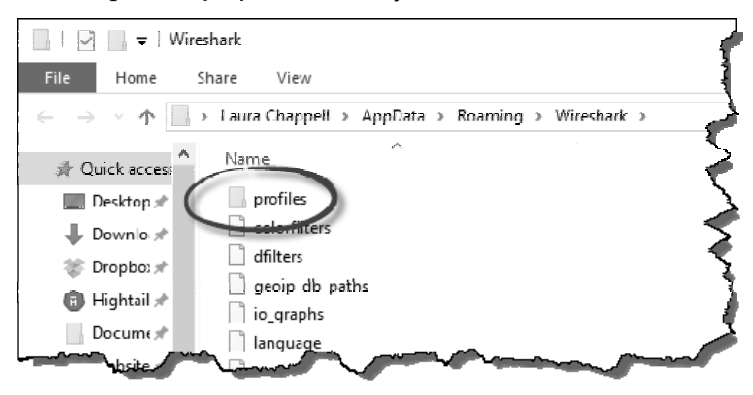

- **Step 4**: Extract the *httpdnsprofile101v2.zip* file contents into this *profiles* directory. You should see a new directory called *HTTP-DNS\_Errors*. Look inside this new directory to see the Wireshark configuration files included in this profile.
- **Step 5**: Return to Wireshark and click on the **Profile** column on the Status Bar. You should see the new profile listed. Click on the *HTTP-DNS\_Errors* profile to examine this new profile.

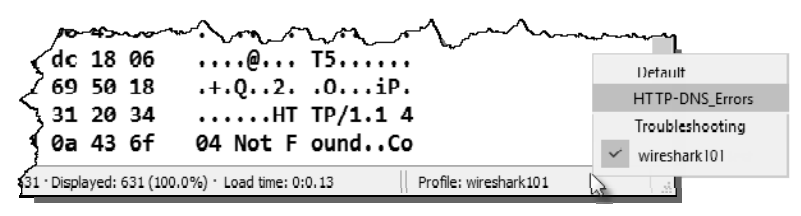

## **86 Chapter 1 Skills: Work with Key Wireshark Elements**

**Step 6**: Open *dns-nmap101.pcapng* while working in your *HTTP-DNS\_Errors* profile. You should see some interesting colors in the trace file and two new buttons in the display filter area.

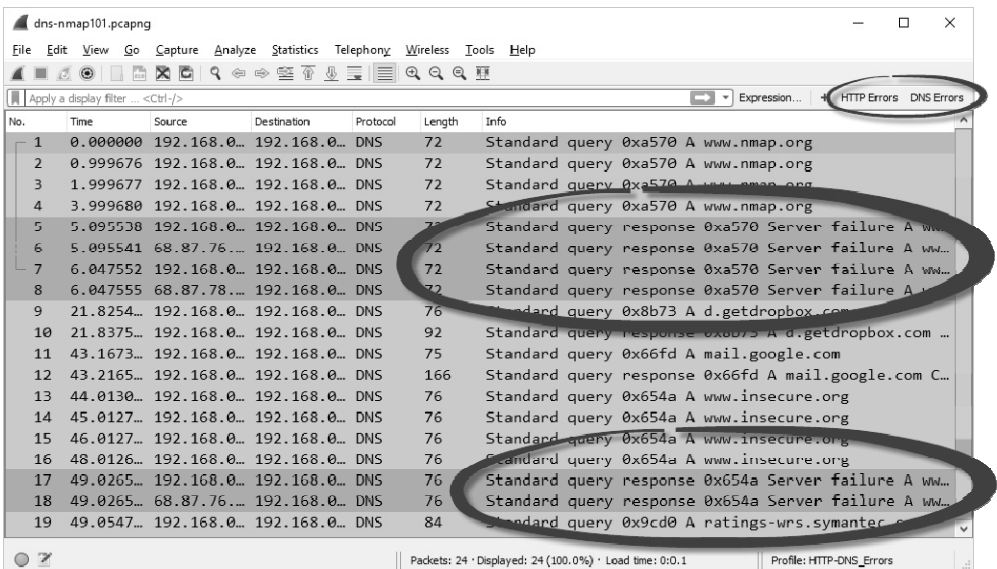

**Step 7: LAB CLEAN-UP** Click the **Profile** column on the Status Bar and select your *wireshark101* profile. You will continue to enhance the *wireshark101* profile in upcoming chapters of this book.

Remember that profiles are simply a collection of configuration text files. It is easy to move single elements of a profile or entire profiles to other machines. If you work with a troubleshooting team, consider creating common Wireshark profiles that the entire team can use.

## $<sup>①</sup>$  Tip</sup>

Some configuration text files, such as the *recent* configuration file, contain directory paths. This may generate Wireshark startup errors when you move these types of configuration files to another system that does not have the same directory paths in place. You could either avoid moving these files to another system or edit the relevant configuration files to match the directory structure of the target system.